# **E**hips<u>mall</u>

Chipsmall Limited consists of a professional team with an average of over 10 year of expertise in the distribution of electronic components. Based in Hongkong, we have already established firm and mutual-benefit business relationships with customers from,Europe,America and south Asia,supplying obsolete and hard-to-find components to meet their specific needs.

With the principle of "Quality Parts,Customers Priority,Honest Operation,and Considerate Service",our business mainly focus on the distribution of electronic components. Line cards we deal with include Microchip,ALPS,ROHM,Xilinx,Pulse,ON,Everlight and Freescale. Main products comprise IC,Modules,Potentiometer,IC Socket,Relay,Connector.Our parts cover such applications as commercial,industrial, and automotives areas.

We are looking forward to setting up business relationship with you and hope to provide you with the best service and solution. Let us make a better world for our industry!

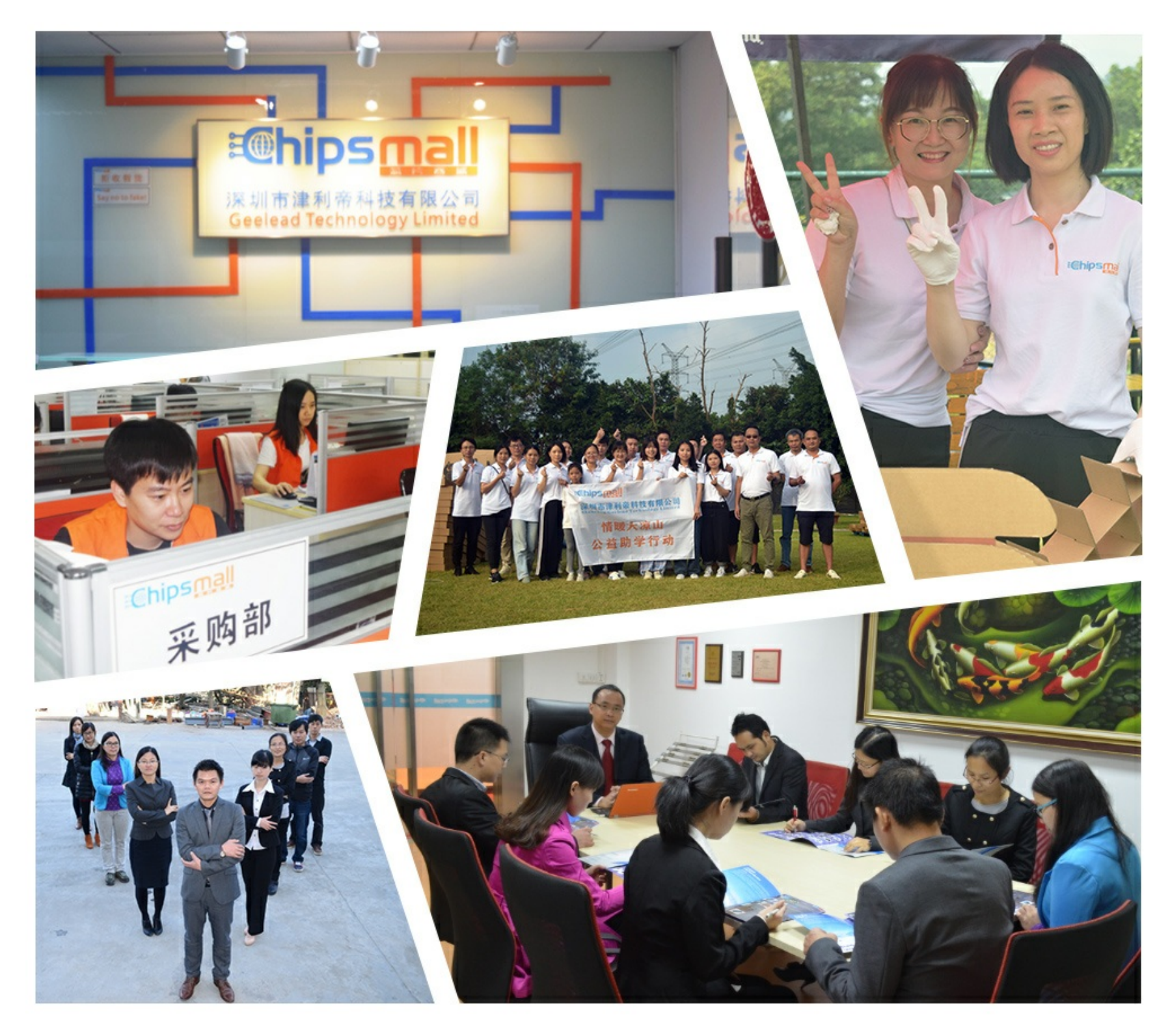

## Contact us

Tel: +86-755-8981 8866 Fax: +86-755-8427 6832 Email & Skype: info@chipsmall.com Web: www.chipsmall.com Address: A1208, Overseas Decoration Building, #122 Zhenhua RD., Futian, Shenzhen, China

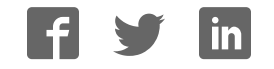

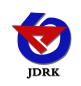

## **RS-GZ-N01 RS-GZWS-N01 Light intensity with temperature and humidity transmitter operation instruction** (**Range:0-200000lux**)

Document version: V1.3

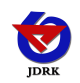

### **Context**

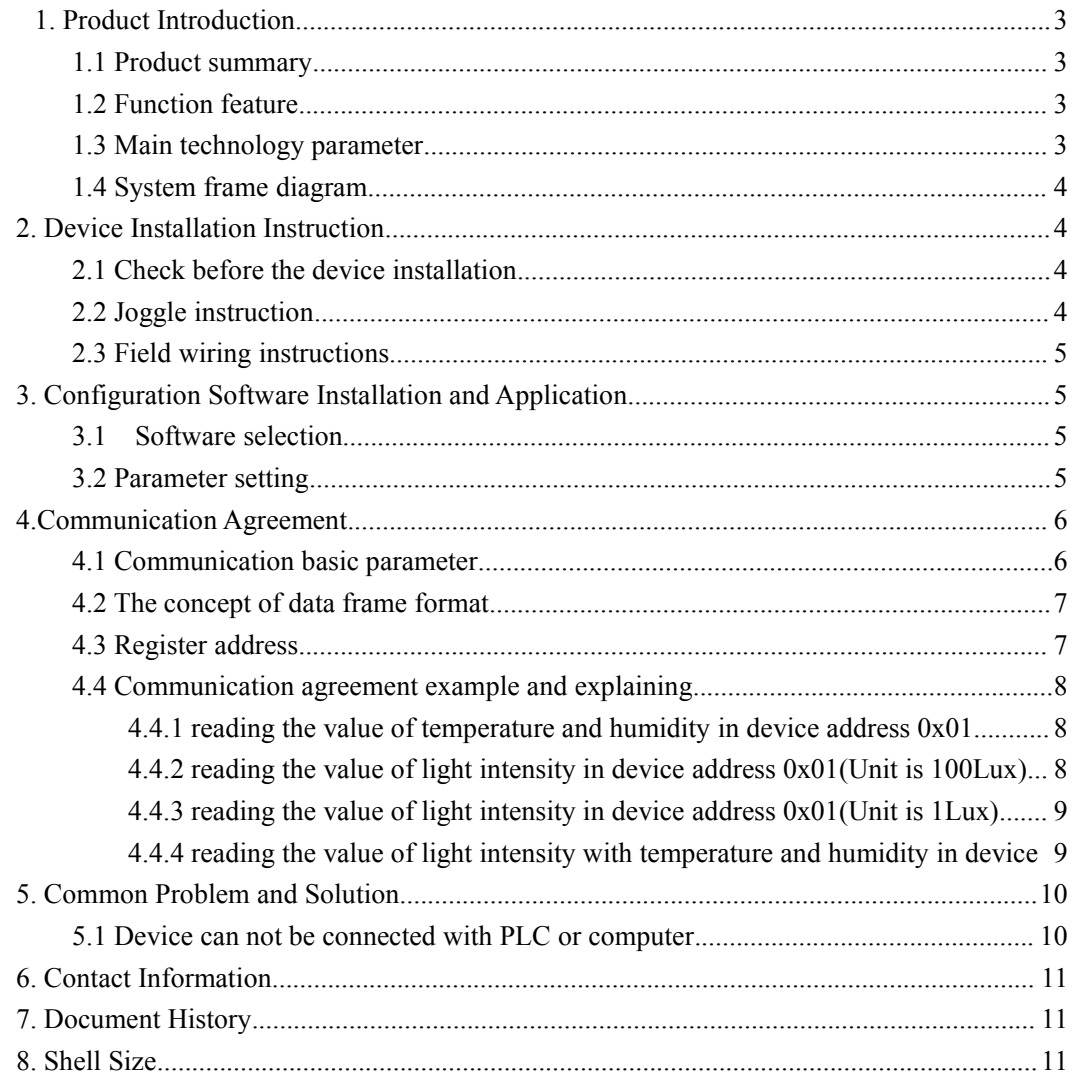

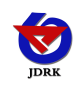

### <span id="page-3-0"></span>**1. Product Introduction**

### **1.1 Product summary**

This product is widely applied in agricultural greenhouses or flower cultivation where needs the temperature and humidity monitor or light intensity .The three parts about input power supply, temperature measurement unit and signal output of sensor are completely isolated. Safe and reliable, beautiful appearance, easy installation.

### **1.2 Function feature**

This product uses high sensitivity probe.The output signal is stable.This product powered by 10V-30V wide voltage, complete specifications and convenient to install.

#### **1.3 Main technology parameter**

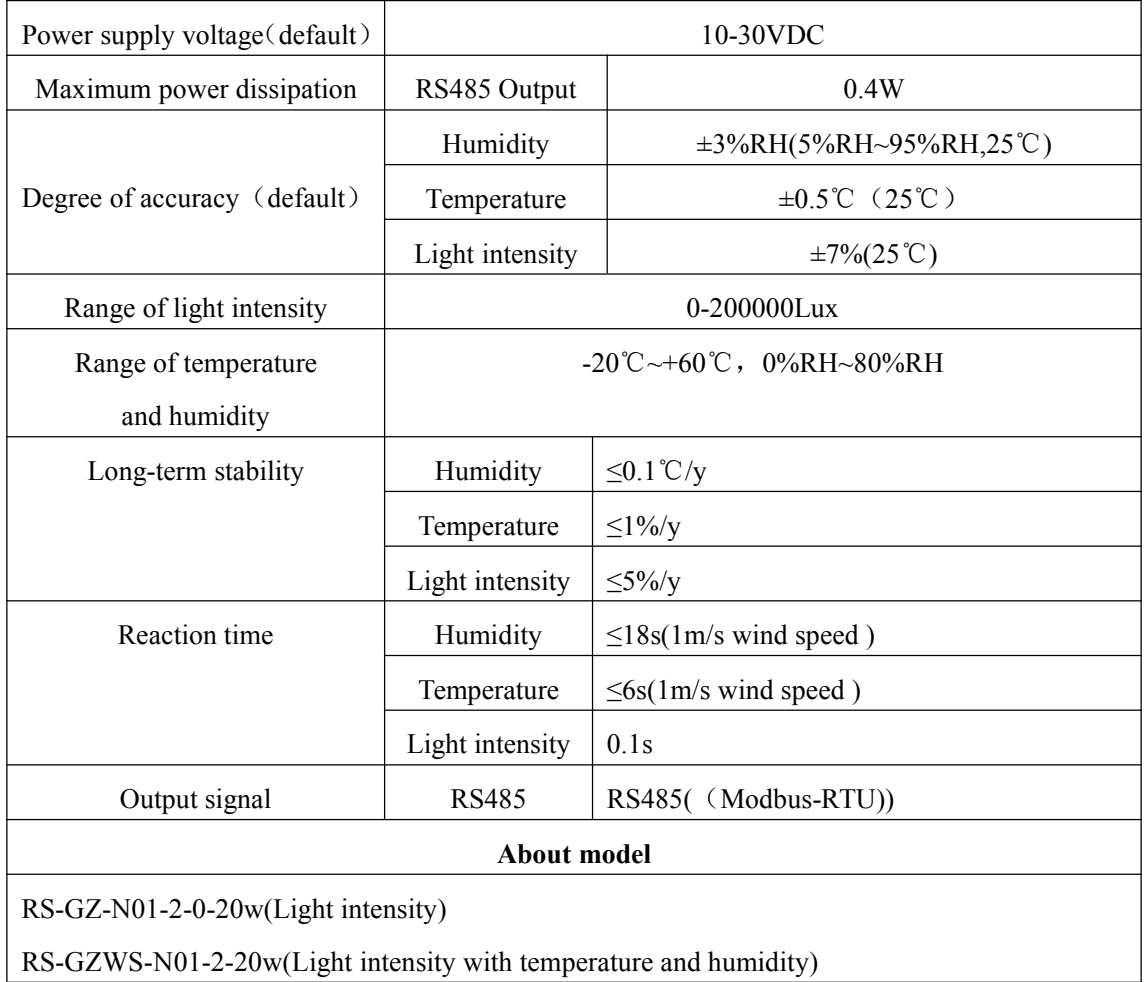

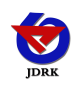

### <span id="page-4-0"></span>**1.4 System frame diagram**

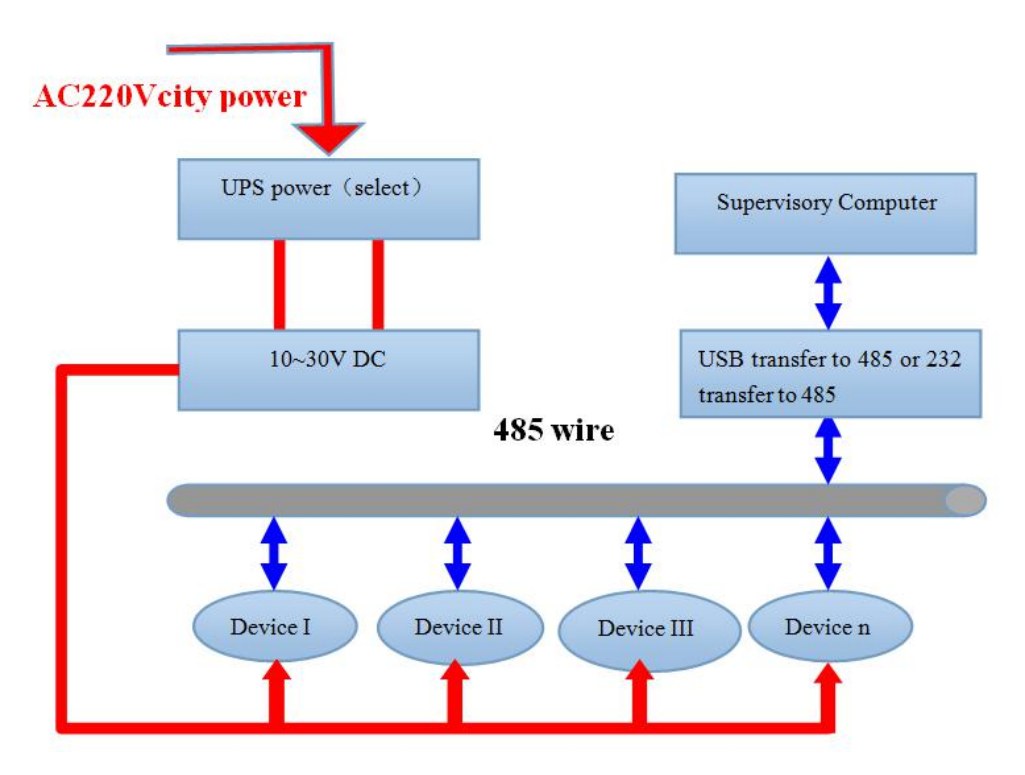

### **2. Device Installation Instruction**

### **2.1 Check before the device installation**

Device list:

- One transmitter equipment
- ■Certificate, warranty card, and after sales service card and so on
- ■one 12V/2A waterproof power (select)
- USB transfer to 485 (select)
- $\blacksquare$ 485 terminal resistance (select)

### **2.2 Joggle instruction**

Range 10V-30V of wide voltage is available in power input, the A wire and B wire can not be connected contrary when connecting to 485 signal, and the address among several devices on the total wire can not be conflicted.

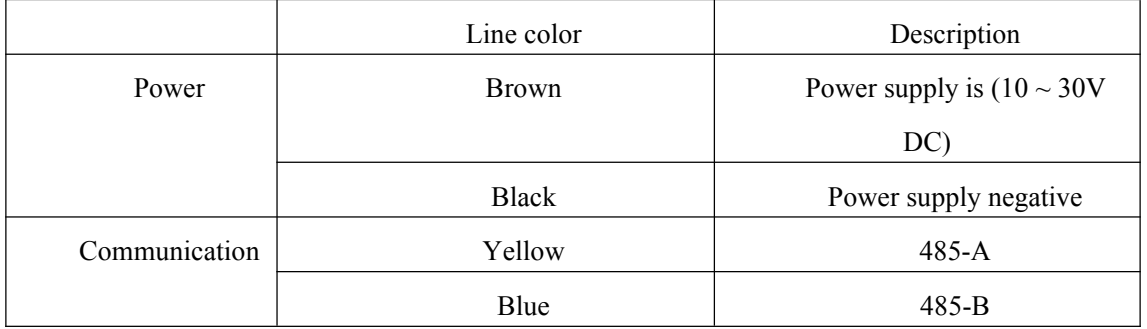

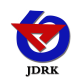

#### <span id="page-5-0"></span>**2.3 Field wiring instructions**

When multiple 485 devices are connected to the same bus,site wiring has specific requirements,details please refer to the package,details please refer to the "485 equipment site wiring manual.

### **3. Configuration Software Installation and Application**

#### **3.1 Software selection**

Opening the datagram, and choosing "test software" ---- "485 parameter setting software"

485参数配置工具 7. and finding out and opening it.

### **3.2 Parameter setting**

① select the right COM port ("my computer——properties——deceive manager——Port") and check the COM port from the Port, the name of several different kinds of 485 transmitter drive

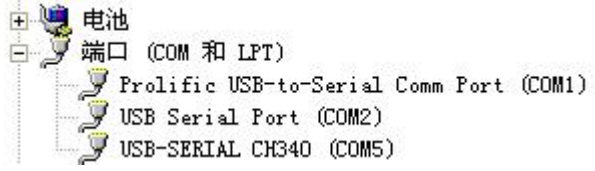

② connect with only one device and be powered, and click "test the baud rate" of the software to test the device baud rate and address, the default baud rate is 4800bit/s and default address is 0x01

③change the address and baud rate based on the application requirement, and meanwhile the current situation of the device function can be checked

④if the test is not success, please check the device wring and 485 drive installation situation again.

<span id="page-6-0"></span>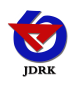

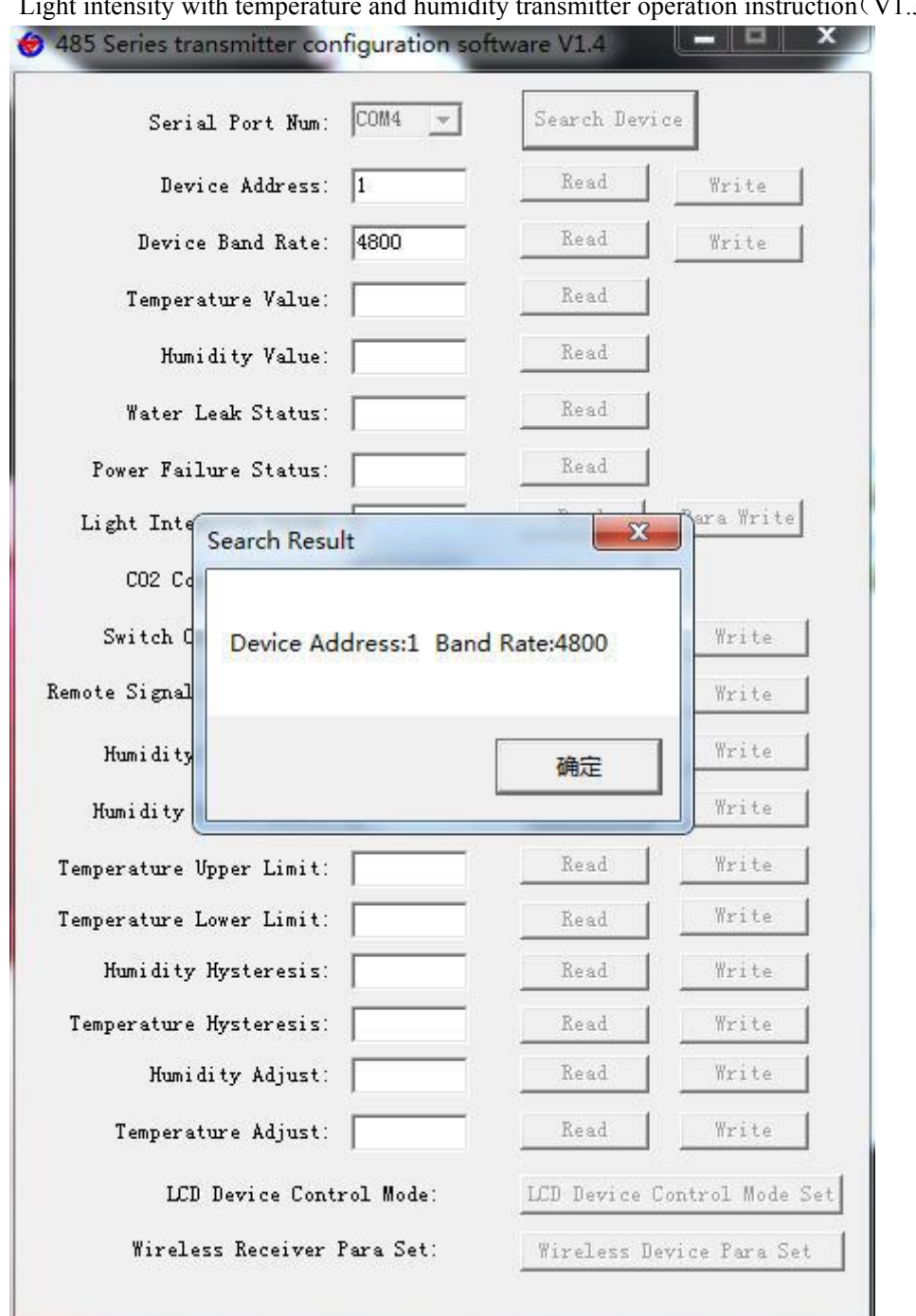

### **4.Communication Agreement**

### **4.1 Communication basic parameter**

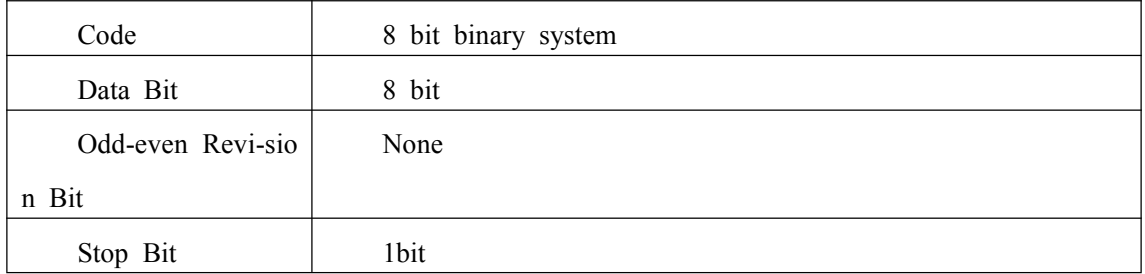

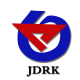

<span id="page-7-0"></span>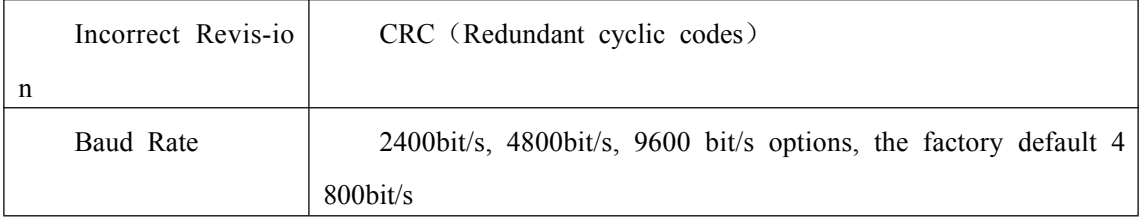

### **4.2 The concept of data frame format**

Apply Modbus-RTU communication rules, the format below:

Initial structure  $\geq 4$  byte time

Address  $code = 1 byte$ 

Function  $code = 1 byte$ 

Data area  $=$  N byte

Incorrect revision = 16 byte CRC code

Ending structure  $\geq 4$  byte time

Address code: the address of the transmitter, and will be the only (factory default 0x01) in the communication net..

Function code: the order function orders from host computer, this transmitter only uses function code 0x03(reading register date).

Data area: data area is the specific communication data, attention16bits data high byte in front!

CRC code: two byte revision code.

Main computer enquires frame structure

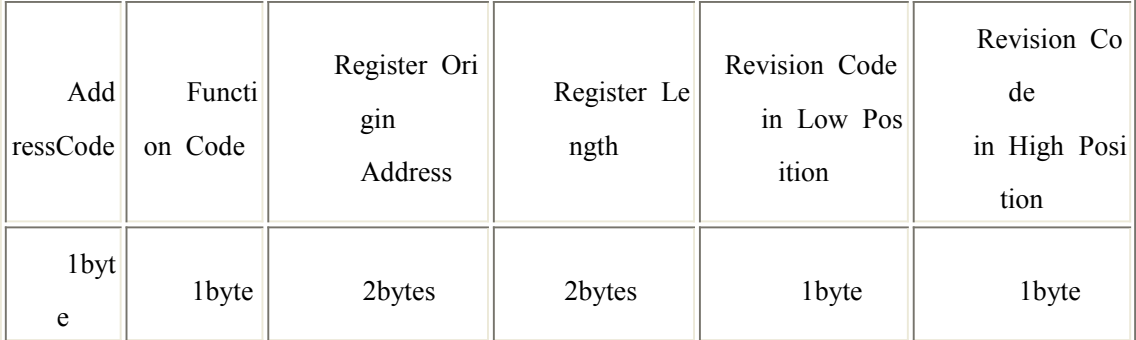

Accessorial computer replying frame structure:

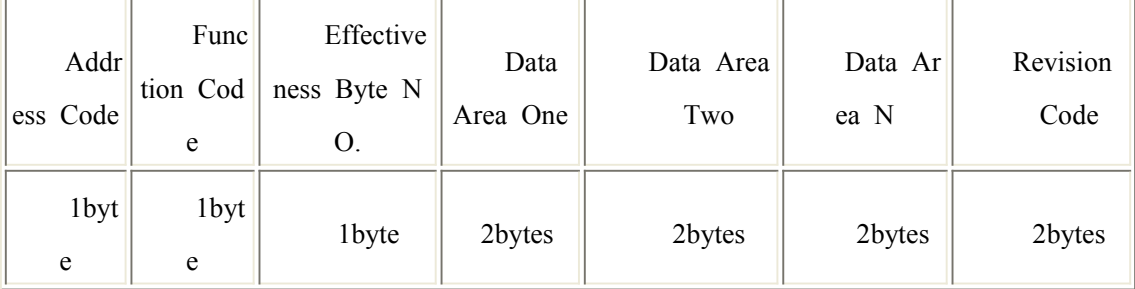

### **4.3 Register address**

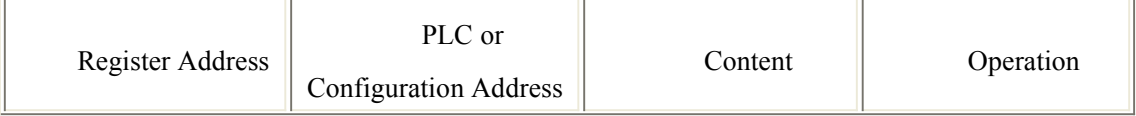

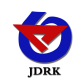

<span id="page-8-0"></span>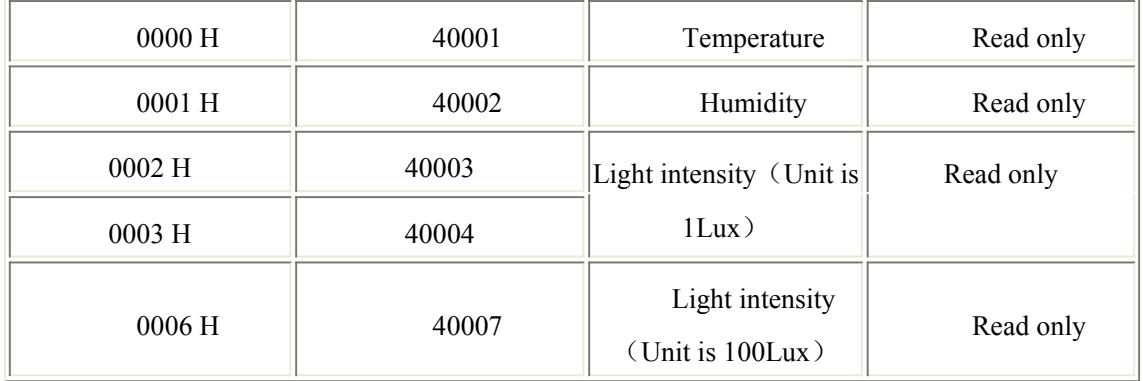

### **4.4 Communication agreement example and explaining**

### **4.4.1 reading the value of temperature and humidity in device address 0x01**

enquiry frame:

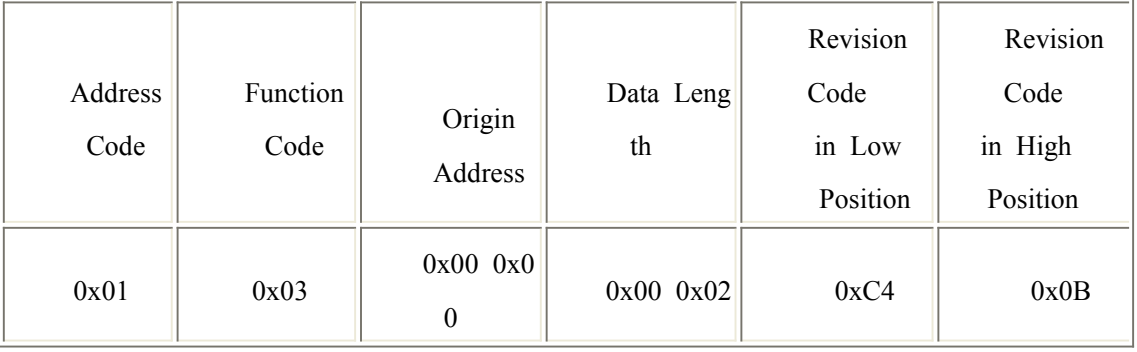

Replication frame: (when reading temperature is -10.1℃, humidity is  $65.8\%RH$ )

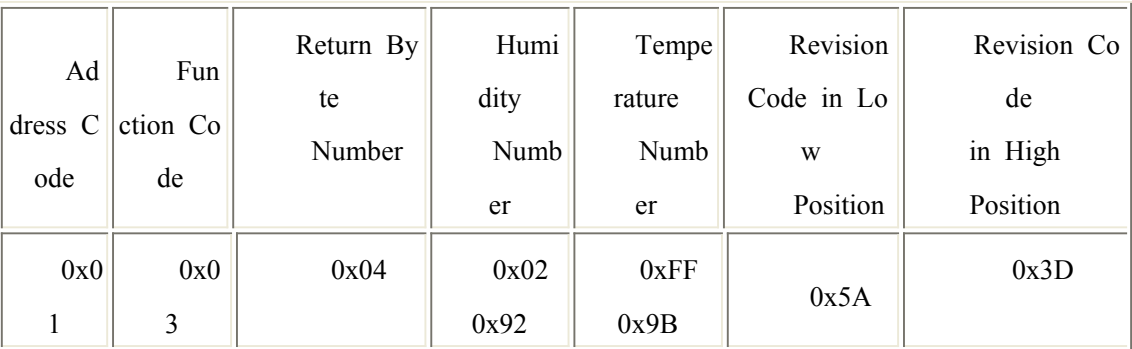

Temperature calculation :

When temperature is under 0 ℃, the temperature date will be updated in complement code. Temperature: FF9B H(Hexadecimal)=  $-101$  => temperature =  $-10.1$ °C Humidity calculation:

Humidity: 292 H (Hexadecimal)=  $658$  => humidity =  $65.8\%$ RH

#### **4.4.2 reading the value of light intensity in device address 0x01(Unit is 100Lux)**

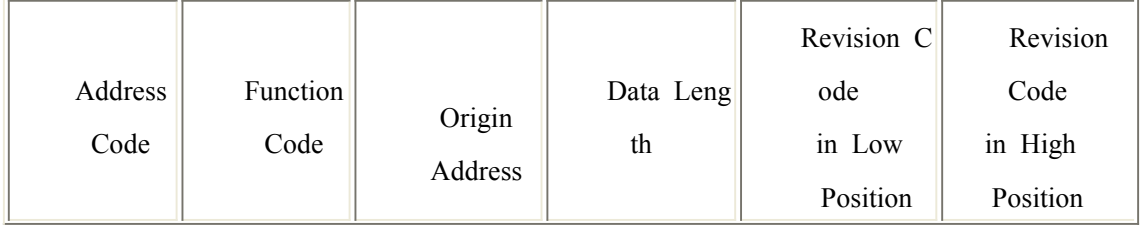

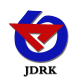

<span id="page-9-0"></span>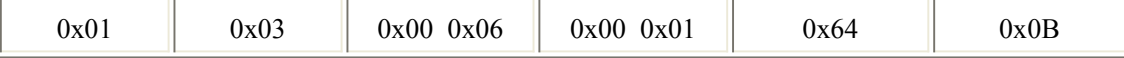

Enquiry frame:

Replication frame: (when reading light intensity is 132800 Lux)

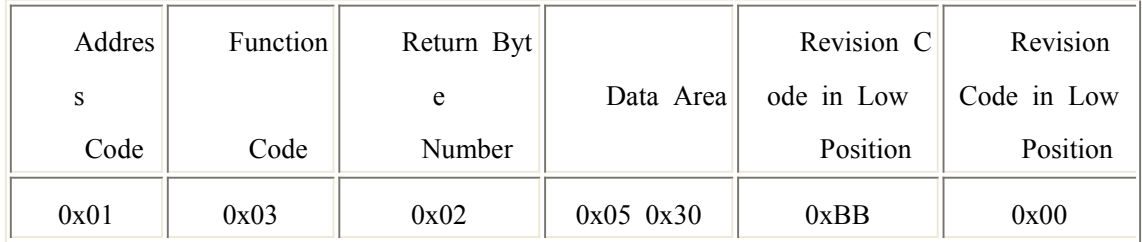

Calculation instructions: (Unit is 100Lux)

0530 H(Hexadecimal)= 1328=> Light intensity=132800 Lux

#### **4.4.3 reading the value of light intensity in device address 0x01(Unit is 1Lux)**

Enquiry frame:

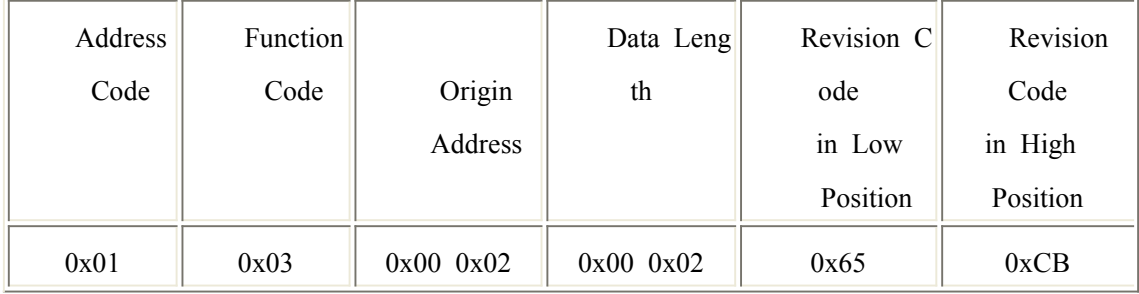

Replication frame: (when reading light intensity is 132800 Lux)

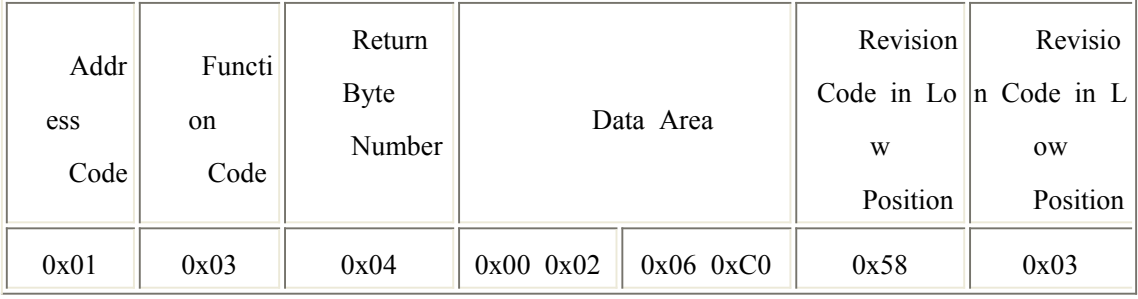

Calculation instructions: (Unit is 100Lux)

206C0 H(Hexadecimal)= 132800=> Light intensity=132800 Lux

#### **4.4.4 reading the value of light intensity with temperature and humidity in device**

**address 0x01(**Unit is 100Lux**)**

Enquiry frame:

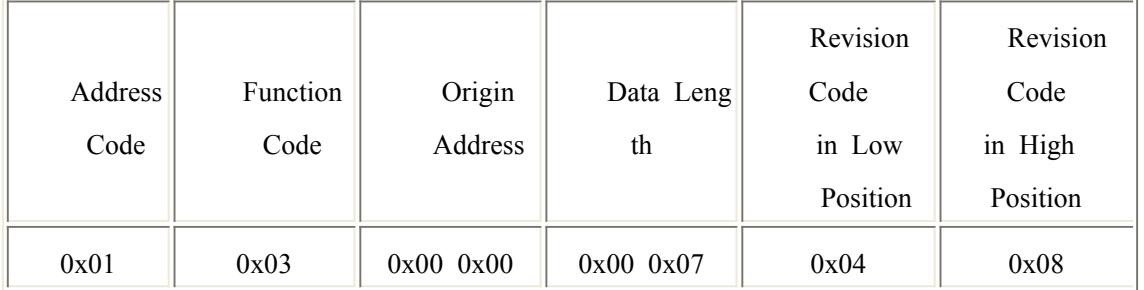

Replication frame: (when reading temperature is -10.1℃, humidity is 65.8%RH,

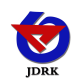

<span id="page-10-0"></span>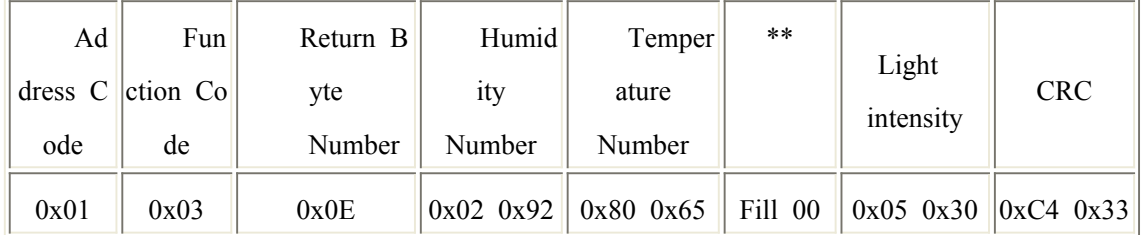

light intensity is 1328 Lux)

**4.4.5 reading the value of light intensity with temperature and humidity in device** address 0x01(Unit is 1Lux)

Enquiry frame:

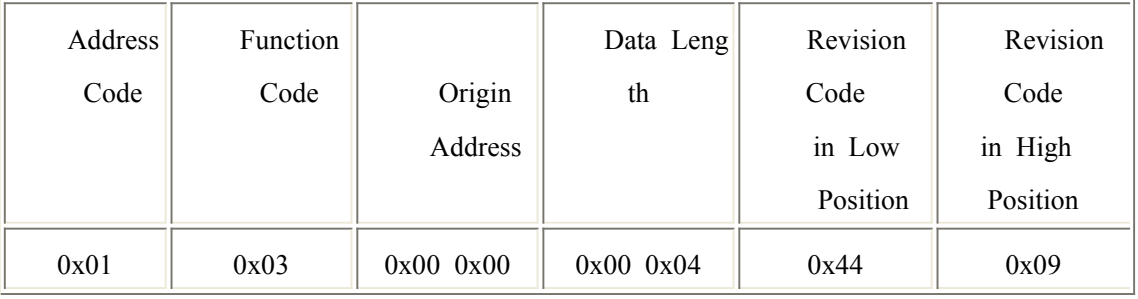

Replication frame: (when reading temperature is -10.1℃, humidity is 65.8%RH, light intensity is 200000 Lux)

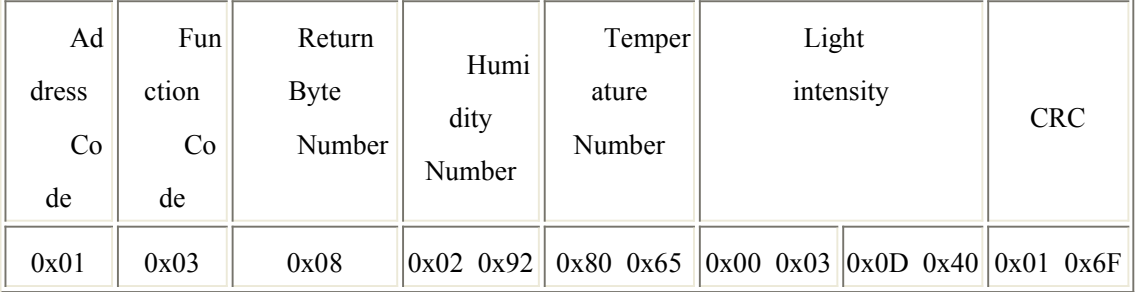

### **5. Common Problem and Solution**

### **5.1 Device can not be connected with PLC or computer**

Reasons possible:

1) Several COM ports in the computer, the port be chosen is incorrect.

2) The device address is wrong, or some device addresses are repeat.(all factory defaults are 1).

3) Baud rate, revision mode, data position and stop position are wrong.

4) The main computer and polling interval is too small and time waiting for replying is too short, and

all need to set over 200ms.

5) The 485 general wire is broken or the A wire and B wire are connected in the wrong side.

6) Too many devices or too long wires, the power need to be chosen nearby, add 485 intensifier, and add 120Ω

Shandong RenKe Control Technology Co.,Ltd. 10 www.temperaturehumiditysensor.com

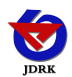

<span id="page-11-1"></span><span id="page-11-0"></span>Light intensity with temperature and humidity transmitter operation instruction(V1.3) terminal electric resistance.

7) The driver of USB transfer to 485is not installed or damaged.

8) The device is broken.

### **6. Contact Information**

[Shandong Renke Control Technology Co., Ltd.](https://sdrkck.en.alibaba.com/) Post code: 250101 Tel:+86-531-58720832 Fax:+86-531-67805165 Website address: www.temperaturehumiditysensor.com

### **7. Document History**

- V1.0 Document building.
- V1.1 Add a variety of card rail shell.
- V1.2 Increase wiring rules and solutions to common problems.

### **8. Shell Size**

Total size:110×85×44mm

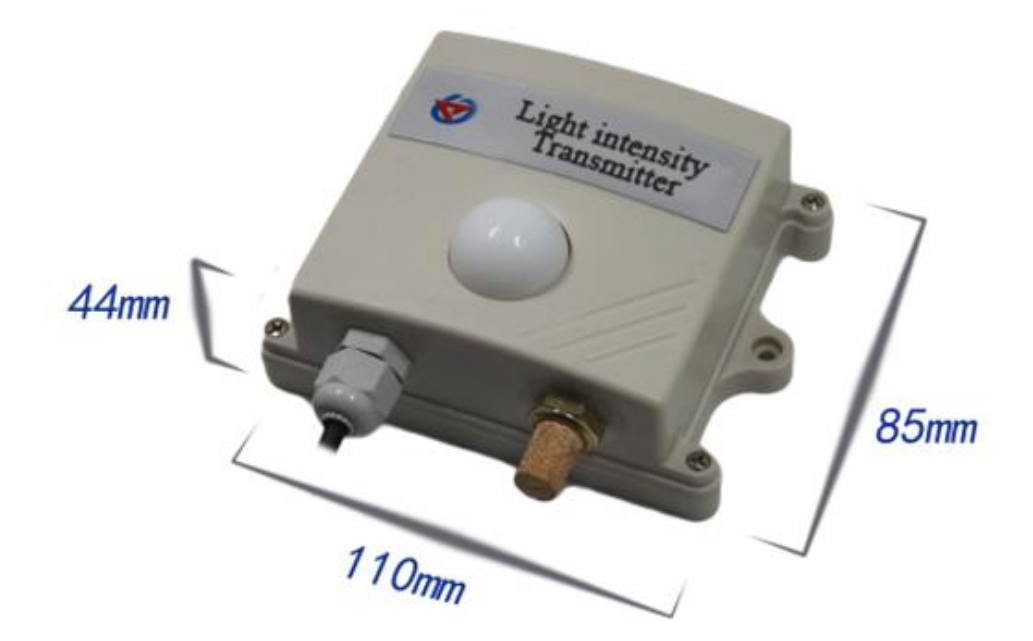